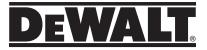

# DW0330S User Manual

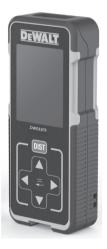

## www.DEWALT.com

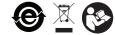

Е

ES

Please read these instructions before operating the product.

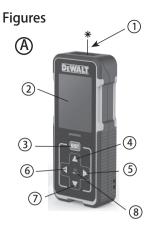

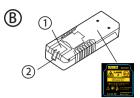

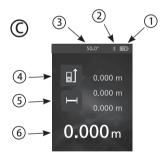

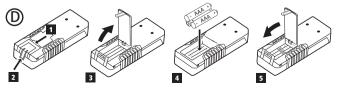

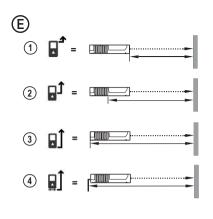

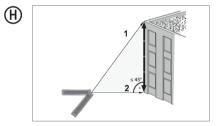

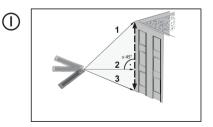

F

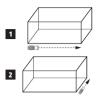

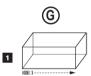

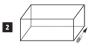

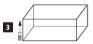

## Contents

- User Safety
- Battery Safety
- Loading Batteries
- Using the Tool
- Warranty
- Error Codes
- · Specifications

Retain all sections of this manual for future reference.

# **User Safety**

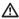

#### WARNING:

Carefully read the Safety Instructions and Product Manual before using this product. The person responsible for the product must ensure that all users understand and adhere to these instructions.

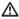

#### WARNING:

The following label information is placed on your laser tool to inform you of the laser class for your convenience and safety.

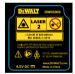

The DW0330S tool emits a visible laser beam, as shown in Figure (▲ ①. The laser beam emitted is Laser Class 2 per IEC 60825-1 and complies with 21 CFR 1040.10 and 1040.11 except for deviations pursuant to Laser Notice No. 50, dated June 24, 2007.

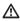

### WARNING:

While the lasser tool is in operation, be careful not to expose your eyes to the emitting lasser beam (red light source). Exposure to a lasser beam for an extended time period may be hazardous to your eyes. Do not look into the beam with optical aids.

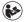

WARNINGTo reduce the risk of injury, user must read the Product User manual, Laser Safety manual, and Battery Safety information.

# **Battery Safety**

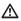

WARNING: Batteries can explode or leak and cause serious injury or fire. To reduce the risk:

ALWAYS follow all instructions and warnings on the battery label and package.

DO NOT short any battery terminals.

DO NOT charge alkaline batteries.

**DO NOT** mix old and new batteries. Replace all of them at the same time with new batteries of the same brand and type.

DO NOT mix battery chemistries.

DO NOT dispose of batteries in fire.

ALWAYS keep batteries out of reach of children.

ALWAYS remove batteries if the device will not be used for several months.

NOTE: Ensure that the recommended batteries are used.

NOTE: Ensure the batteries are inserted in the correct manner, with the correct polarity.

# Loading Batteries

 Pull up the tool stand on the back of the tool (Figure (D) (1).

Pull up the battery compartment latch on the back of the tool (Figure (D) (2) and (D) (3)).

Insert three AAA batteries, making sure to position the - and + ends of each battery as noted inside the battery compartment (Figure ()) (4).

 Push the battery door down until it snaps in place (Figure (D) (5)).

When the tool is ON, the battery level appears in the display window (Figure C (1).

# Using the Tool

## Measuring Distance to a Wall or Object

 Point the tool's laser (Figure (A) (1)) toward a wall or object, and not toward anyone's eyes.

2. Click DIST (Figure (A) (3)) to turn the tool on.

3. By default, distances are measured from the **bottom** of the tool to a wall or object (Figure (E) (3)).

To measure distances from the **top** or **middle** of the tool, or from the tool's **endpiece** (when it is flipped open to measure from a corner), click **I**.

- 4. Point the tool's laser (Figure (A) (1)) toward the wall or object whose distance you need to measure.
- Click DIST to measure the distance from the tool to the wall or object.
- At the bottom of the display window, view the current measurement (Figure (C) (6)).

To take a new measurement, click ust to move the current measurement up to the previous line on the display window. Then repeat steps 4-6.

## Measuring Distances Continuously

To take a series of measurements as you move around, change to Continuous Measure mode.

- Point the tool's laser (Figure (A) (1)) toward a wall or object, and not toward anyone's eyes.
- 2. Click DIST (Figure (A) (3)) to turn the tool on.
- By default, distances are measured from the bottom of the tool to a wall or object (Figure (E) (3)).

To measure distances from the **top** or **middle** of the tool, or from the tool's **endpiece** (when it is flipped open to measure from a corner), click  $\blacksquare$ **Ĵ**.

- Press Invite to turn on the Continuous Measure mode (Figure C) (5).
- 5. Point the tool's laser (Figure (A) (1)) toward the wall or object whose distance you need to measure.
- 6 At the bottom of the display window, view the current measurement (Figure (C) (G)), which will keep changing as you move the tool.
- To take the current measurement (from the tool to the wall or object) and exit Continuous Measure mode, click ous.

To take a new measurement, click way to move the current measurement up to the previous line on the display window. Then repeat steps 4-7.

#### Measuring Area

You can measure the area of a wall. floor, or object.

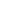

1. Point the tool's laser (Figure (A) (1)) toward a wall or object, and not toward anyone's eves.

2. Click DIST (Figure (A) (3)) to turn the tool on.

 By default, distances are measured from the bottom of the tool to a wall or object (Figure (E) (3)).

To measure distances from the top or middle of the tool, or from the tool's endpiece (when it is flipped open to measure from a corner), click al.

- 4. Click —
- 5. Click J

Click 
to determine the area of one wall, floor, or object, or click 
to add or subtract the areas of two walls, floors, or objects,

7. Measure the width

- · Point the top of the tool at one side of the target (wall, floor, or object).
- · Position the tool at one end of the target and point the laser dot across the width. (Figure (F) (1) shows where to position the tool if you are measuring from the bottom of the tool.)
- Click DIST to display the width measurement at the top of the display window.

Measure the length.

- · Position the tool at one end of the target and point the laser dot across the length. (Figure F) (2) shows where to position the tool if you are measuring from the bottom of the tool.)
- Click IIIST to display the length measurement on the second line of the display window.
- 9. View the Area measurement at the bottom of the display window (Figure (C) (6)).

### Measuring Volume

You can measure the volume of a room or object.

- 1. Click IIST (Figure (A) (3)) to turn on the tool.
- 2. By default, distances are measured from the bottom of the tool to a wall or object (Figure (E) (3)).

To measure distances from the top or middle of the tool, or from the tool's endpiece (when it is flipped open to measure from a corner), click I.

3. Click twice to show on the display window (Figure (C) (5)).

Measure the width

- · Point the top of the tool at one side of the target (room or object).
- · Position the tool at one end of the target and point the laser dot across the width. (Figure G) (1) shows where to position the tool if you are measuring from the bottom of the tool.)
- Click DIST to display the width measurement at the top of the display window.

#### Measure the length.

- · Position the tool at one end of the target and point the laser dot across the length. (Figure G) (2) shows where to position the tool if you are measuring from the bottom of the tool.)
- Click DIST to display the length measurement on the second line of the display window.

Measure the height.

- Positon the tool at one end of the target and point the laser dot across the height. (Figure G) (3) shows where to position the tool if you are measuring from the bottom of the tool).
- Click DIST to display the height measurement on the third line of the display window.

10. View the Volume measurement at the bottom of the display window (Figure (C) (6)).

## Measuring the Height of a Tall Object

If you need to measure the height of a tall object (e.g., a tall building), you can calculate the height based on the distances from the same point to 2 or 3 points on the object. The tool will use the Pythagorean Theorem (C<sup>2</sup>=A<sup>2</sup>+B<sup>2</sup>) to calculate the height.

## F

- · If the tool can be positioned opposite the bottom of the tall object (to create an angle  $\leq 45^{\circ}$ ), use the distances to 2 points to calculate the height (Figure (H)).
- · If the tool must be pointed downward to aim at the bottom of the tall object (to create an angle > 45°), use the distances to 3 points to calculate the height (Figure (1)).

#### Using the Distances to 2 Points

|                                                                                                    | of the tool to a wall or object (Figure (E) (3)).                                                                                                    |  |
|----------------------------------------------------------------------------------------------------|----------------------------------------------------------------------------------------------------|--|
| 1. Click Figure (Figure (A) (3)) to turn on the tool.                                                                                                    | To measure distances from the <b>top</b> or <b>middle</b> of the<br>tool, or from the tool's <b>endpiece</b> (when it is flipped<br>open to measure from a comer), click <b>Q</b> .                                                                                                    |  |
| <ol> <li>Click</li></ol>                                                                                                    |                                                                                                    |  |
| 3 Aim the laser at the top of the tool (Figure (A) (1))<br>at the highest point of the building or object whose                                                                                                    | Point the tool's laser (Figure (A) (1)) toward the wall<br>or object whose distance you need to measure.                                                                                                    |  |
| height you need to measure (Figure $\textcircled{H}$ (1)).                                                                                                    | 4. Click DIST to measure the distance from the tool to                                                                                                    |  |
| <ol> <li>Click DIST to measure the distance to the top of<br/>the tall object.</li> </ol>                                                                                                    | the wall or object.                                                                                                    |  |
| <ol> <li>From the same point, aim the laser at the lowest</li> </ol>                                                                                                    | <ol> <li>Indicate that you want to add this measurement to the<br/>next measurement.</li> </ol>                                                                                                    |  |
| point of the building or object (Figure $(H)$ (2)).                                                                                                    | next measurement may not need this step                                                                                                    |  |
| 6. Click DIST to measure the distance.                                                                                                    | 6. Point the tool's laser toward the next wall or object.                                                                                                    |  |
| <ol> <li>On the bottom line of the display window, view the</li> </ol>                                                                                                    | <ol> <li>Click DIST to measure the distance and add it to the<br/>previous measurement.</li> </ol>                                                                                                    |  |
| height of the building or object.                                                                                                    | View the total of the two measurements at the bottom                                                                                                    |  |
|                                                                                                    | of the display window (Figure (C) (6)).                                                                                                    |  |
| Using the Distances to 3 Points                                                                                                    |                                                                                                    |  |
| •                                                                                                    |                                                                                                    |  |
| 1. Click <b>DIST</b> (Figure (A) (3)) to turn on the tool.                                                                                                    | Subtracting Measurements                                                                                                    |  |
| <ol> <li>Click DBT (Figure (A) (3)) to turn on the tool.</li> <li>Click</li></ol>                                                                                                    | Subtracting Measurements<br>You can subtract one measurement from another.                                                                                                    |  |
| Click IIIT (Figure (A) (3)) to turn on the tool.                                                                                                    | •                                                                                                    |  |
| <ol> <li>Click (BST) (Figure (a) (3)) to turn on the tool.</li> <li>Click (and 4 times to show (4) on the display window (Figure (c) #4).</li> <li>Point the laser (Figure (a) (1)) at the highest point of the building or object whose height you need to</li> </ol>                                                                                                    | You can subtract one measurement from another.                                                                                                    |  |
| <ol> <li>Click (BST) (Figure (▲) ③) to turn on the tool.</li> <li>Click (ﷺ) 4 times to show (⇐) on the display window (Figure (△) #4).</li> <li>Point the laser (Figure (▲) ①) at the highest point of the building or object whose height you need to measure (Figure (①) ①).</li> </ol>                                                                                                    | You can subtract one measurement from another.     Click (DIST) (Figure (A) (3)) to turn on the tool.     By default, distances are measured from the <b>bottom</b>                                                                                                    |  |
| <ol> <li>Click (BST) (Figure (a) (3)) to turn on the tool.</li> <li>Click (and 4 times to show (4) on the display window (Figure (c) #4).</li> <li>Point the laser (Figure (a) (1)) at the highest point of the building or object whose height you need to</li> </ol>                                                                                                    | <ul> <li>You can subtract one measurement from another.</li> <li>Click (Dist) (Figure (A) (3)) to turn on the tool.</li> <li>By default, distances are measured from the <b>bottom</b> of the tool to a wall or object (Figure (E) (3)).</li> </ul>                                                                                                    |  |
| <ol> <li>Click INT (Figure (3)) to turn on the tool.</li> <li>Click (4) 4 times to show (4) on the display window (Figure (2) #4).</li> <li>Point the laser (Figure (3) (1) at the highest point of the building or object whose height you need to measure (Figure (1) (1)).</li> <li>Click INT to measure the distance to the top of the tall object.</li> <li>From the same point, aim the laser on a horizontal line straight ahead toward the building or object</li> </ol>                   | <ul> <li>You can subtract one measurement from another.</li> <li>Click BST (Figure (a) (3)) to turn on the tool.</li> <li>By default, distances are measured from the <b>bottom</b> of the tool to a wall or object (Figure (b) (3)).</li> <li>To measure distances from the <b>top</b> or <b>middle</b> of the tool, or from the <b>tools endpiece</b> (when it is flipped</li> </ul>                                                                                                    |  |
| <ol> <li>Click IST (Figure (A) (3)) to turn on the tool.</li> <li>Click ISZ 4 times to show 4 on the display window (Figure (C) #4).</li> <li>Point the laser (Figure (A) (1)) at the highest point of the building or object whose height you need to measure (Figure (1) (1)).</li> <li>Click ISST to measure the distance to the top of the tall object.</li> <li>From the same point, aim the laser on a horizontal</li> </ol>                                                                 | <ul> <li>You can subtract one measurement from another.</li> <li>Click msr (Figure (A) (3)) to turn on the tool.</li> <li>By default, distances are measured from the <b>bottom</b> of the tool to a wall or object (Figure (B) (3)). To measure distances from the <b>top</b> or <b>middle</b> of the tool, or from the <b>tools endpiece</b> (when it is flipped open to measure from a comer), click <b>u</b><sup>1</sup>.</li> <li>Point the tool's laser (Figure (A) (3)) toward the wall</li> </ul>                                                                                                    |  |
| <ol> <li>Click INT (Figure (3)) to turn on the tool.</li> <li>Click (4) 4 times to show (4) on the display window (Figure (2) #4).</li> <li>Point the laser (Figure (3) (1) at the highest point of the building or object whose height you need to measure (Figure (1) (1)).</li> <li>Click INT to measure the distance to the top of the tall object.</li> <li>From the same point, aim the laser on a horizontal line straight ahead toward the building or object (Figure (1) (2)).</li> </ol> | <ul> <li>You can subtract one measurement from another.</li> <li>Click Dist (Figure (A) (3) to turn on the tool.</li> <li>By default, distances are measured from the <b>bottom</b> of the tool to a wall or object (Figure (E) (3)). To measure distances from the <b>top</b> or middle of the tool, or from the tool's endpiece (when it is flipped open to measure form a comer), click II.</li> <li>Point the tool's laser (Figure (A) (5)) toward the wall or object whose distance you need to measure.</li> <li>Click Dist to measure the distance from the tool to to to to tool to tool to tool.</li> </ul> |  |

9. On the bottom line of the display window, view the

height of the building or object.

You can add two measurements to get a total

1. Click DIST (Figure (A) (3)) to turn on the tool.

2. By default, distances are measured from the bottom

Adding Measurements

measurement of the two distances.

F

 Click DIST to measure the distance and subtract it from the previous measurement.

View the difference between the two measurements at the bottom of the display window (Figure (C) (6)).

## Changing the Unit of Measure

Once the current measurement is taken (the device is not in Continuous Measure mode), you can set the unit of measure to fractional ft (6'02"9/16), inches (74 9/16 in), decimal ft (6.21 ft), decimal inches (3.21 in), or meters (1 894 m)

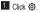

### 2. Click ft/m

3. Click the desired unit of measure.

- 0'00" 0/00
- 0" 0/00
- 0'00" ft
- 0.00 in
- 0.000 m

4. Click ( to return to the previous screen.

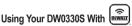

You can use the Bluetooth® capability of your DW0330S to pair it with the DEWALT® Tool Connect application on your cell phone or tablet, and then record accurate measurements in your floor plans.

1. From either Coogle play or AppStore , download the DEWALT® Tool Connect application to your cell phone or tablet.

 Using the DEWALT<sup>®</sup> Tool Connect application. capture the room or space for which you want to record the measurements, and build your floor plan.

3. On the DW0330S keypad, click DIST to turn on the tool

- 4. If the Bluetooth® icon does not appear on the display window (Figure (C) (2)), turn on Bluetooth<sup>®</sup>.
  - Click +/- get to Bluetooth option.
  - Click +/- select Bluetooth option.

 Use the DEWALT<sup>®</sup> Tool Connect application to pair vour cell phone or tablet to the DW0330S.

6. Use the DW0330S to measure each wall in the room or space captured in the floor plan, and svnc the measurements to the floor plan.

 Using the DEWALT<sup>®</sup> Tool Connect application, save the floor plan.

Once you have saved the floor plan, you can export it to one of several different file formats, including PDF, DXF. or JPG, and print it or email it to other people (your realtor. home center, etc.).

### Bluetooth

"THE BLUETOOTH<sup>®</sup> WORD MARK AND LOGOS ARE REGIS-TERED TRADEMARKS OWNED BY BLUETOOTH SIG. INC. AND ANY USE OF SUCH MARKS BY DEWALT INDUSTRIAL TOOL CO. IS UNDER LICENSE. OTHER TRADEMARKS AND TRADE NAMES ARE THOSE OF THEIR RESPECTIVE OWNERS."

## Turning Off the Sound

Each time you take a measurement, the tool will beep. You can turn off the beeps.

1. On the touchscreen, click 🚱.

Click I to display I.

Click Q to return to the previous screen.

## Turning Off the Tool

The tool can be turned off in either of these ways:

- Press and hold for 10 seconds. When you release A after 10 seconds, the tool will turn off.
- If you do not use the tool for 90 seconds, it will automatically turn off.

## **Three Year Limited Warranty**

DeWALT will repair, without charge, any defects due to faulty materials or workmanship for three years from the date of purchase. This warranty does not cover part failure due to normal wear or tool abuse. For further detail of warranty coverage and warranty repair information, visit www.DeWALT.com or call 1–800–4.DeWALT (1–800–433–9258). This warranty does not apply to accessories or damage caused where repairs have been made or attempted by others. This warranty gives you specific legal rights and you may have other rights which vary in certain states or provinces.

In addition to the warranty, DEWALT® tools are covered by our:

#### **1 YEAR FREE SERVICE**

DEWALT will maintain the tool and replace worn parts caused by normal use, for free, any time during the first year after purchase.

#### 90 DAY MONEY BACK GUARANTEE

If you are not completely satisfied with the performance of your DEWALT Power Tool, Laser, or Nailer for any reason, you can return it within 90 days from the date of purchase with a receipt for a full refund - no questions asked.

RECONDITIONED PRODUCT: Reconditioned product is covered under the 1 Year Free Service Warranty. The 90 Day Money Back Guarantee and the Three Year Limited Warranty do not apply to reconditioned product.

FREE WARNING LABEL REPLACEMENT: If your warning labels become illegible or are missing, call 1-800-4-DEWALT or visit your local service center for a free replacement.

# Error Codes

| Code | Description                                          | Corrective Action                                                                                                    |
|------|------------------------------------------------------|----------------------------------------------------------------------------------------------------|
| 101  | Received Signal Too Weak,<br>Measuring Time Too Long | Use the target plate or change the target surface.                                                                                                    |
| 102  | Received Signal Too High                             | Target is too reflective. Use the target plate or change the target surface.                                                                                              |
| 201  | Too Much Background Light                            | Reduce the background light on the target area.                                                                                                    |
| 202  | Laser Beam Interrupted                               | Remove the obstacle and repeat the measurement.                                                                                                    |
| 203  | Insufficient Power                                   | Replace the batteries.                                                                                                    |
| 301  | Temperature Too High                                 | Allow the device to cool down to a temperature within the specified <b>Operating Temperature Range</b> .                                                                  |
| 302  | Temperature Too Low                                  | Allow the device to warm up to a temperature within the specified <b>Operating Temperature Range</b> .                                                                    |
| 401  | Hardware Error                                       | Switch the device on/off several times. If the error still occurs,<br>return the defective device to the Service Center or distributor.<br>Refer to the <b>Warranty</b> . |
| 402  | Unknown Error                                        | Contact the Service Center or distributor. Refer to the Warranty.                                                                                                    |

If INFO appears on the display window with a Code number, perform the corresponding Corrective Action.

## E Specifications

| Range                                       | 6in to 330ft (.15m to 100m)                                                                                                    |
|---------------------------------------------|----------------------------------------------------------------------------------------------------|
| Measuring Accuracy*                         | ± 1/16in (± 1.5mm)*                                                                                                    |
| Resolution**                                | 1/16in (1mm)**                                                                                                    |
| Laser Class                                 | Class 2 (IEC/EN60825-1: 2007/2014)                                                                                                    |
| Laser Type                                  | ≤ 1.0mW @ 620-690nm                                                                                                    |
| Laser/Backlight Automatic Switch-off        | After 30s                                                                                                    |
| Unit Automatic Switch-off                   | After 90s                                                                                                    |
| Continuous Measuring                        | Yes                                                                                                    |
| Area                                        | Yes                                                                                                    |
| Volume                                      | Yes                                                                                                    |
| Pythagoras 2-Point                          | Yes                                                                                                    |
| Pythagoras 3-Point                          | Yes                                                                                                    |
| Endpiece to measure from corners or grooves | Yes. Flip open the endpiece at the bottom of the tool when<br>you need to fit the tool into corners or grooves that are not<br>at 180° angles. If a corner is at 90°, the endpiece can be<br>used to hold the tool up against something. |
| Battery Life (3 x AAA)                      | Up to 3000 Measurements (2500 with S Bluetooth)                                                                                                    |
| Dimension (H x D x W)                       | 4.72 x 1.91 x 1.02in (120 x 48.5 x 26mm)                                                                                                    |
| Weight (with Batteries)                     | 9.88oz (280g)                                                                                                    |
| Storage Temperature Range                   | 13° F ~ 158° F (-25° C ~ +70 C)                                                                                                    |
| Operating Temperature Range                 | 32° F ~ 104° F (0° C ~ +40° C)                                                                                                    |

\*Measuring Accuracy depends on the current conditions:

· Under favorable conditions (good target surface and room temperature), up to 33ft (10m).

Under unfavorable conditions (bright sunlight, a very weak reflecting target surface, or large temperature fluctuations), the
error can increase by to ± 0.003 in/ft (± 0.25mm/m) for distances over 33ft (10m).

\*\*Resolution is the finest measurement you can see. In inches, that is 1/16". In mm, that is 1mm.

Caution—use of controls or adjustments or performance of procedures other than those specified herein may result in hazardous radiation exposure.

#### Caution:

This device complies with Part 15 of the FCC Rules / Industry Canada licence-exempt RSS standard(s). Operation is subject to the following two conditions: (1) this device may not cause harmful interference, and (2) this device must accept any interference received, including interference that may cause undesired operation.

Le présent appareil est conforme aux CNR d'Industrie Canada applicables aux appareils radio exempts de licence. L'exploitation est autorisée aux deux conditions suivantes: (1) fappareil ne doit pas produire de brouillage, et (2) l'utilisateur de l'appareil doit accepter tout brouillage radioélectrique subi, même si le brouillage est susceptible d'en compromettre le fonctionnement.

Changes or modifications not expressly approved by the party responsible for compliance could void the user's authority to operate the equipment.

This equipment has been tested and found to comply with the limits for a Class B digital device, pursuant to part 15 of the FCC Rules. These limits are designed to provide reasonable protection against harmful interference in a residential installation. This equipment generates uses and can radiate radio frequency energy and, if not installed and used in accordance with the instructions, may cause harmful interference to radio communications. However, there is no guarantee that interference will not occur in a particular installation. If this equipment does cause harmful interference to radio or television reception, which can be determined by turning the equipment off and on, the user is encouraged to try to correct the interference to radio communications. However, there is no guarantee that interference will not occur in a particular installation. If this equipment does cause harmful interference to radio or television reception, which can be determined by turning the equipment off and on, the user is encouraged to try to correct the interference by one or more of the following measures:

-Reorient or relocate the receiving antenna.

-Increase the separation between the equipment and receiver.

—Connect the equipment into an outlet on a circuit different from that to which the receiver is connected.
—Consult the dealer or an experienced radio/TV

technician for help.

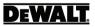

© 2017 DEWALT Industrial Tool Co., 701 East Joppa Road, Towson, MD 21286

Made in China

021475 December 2017